Estimado participante, si desea guardar temporalmente su formulario de Registro PME 2023 debe de seleccionar el texto **"Continuar después"** que aparece del lado derecho superior de la pantalla:

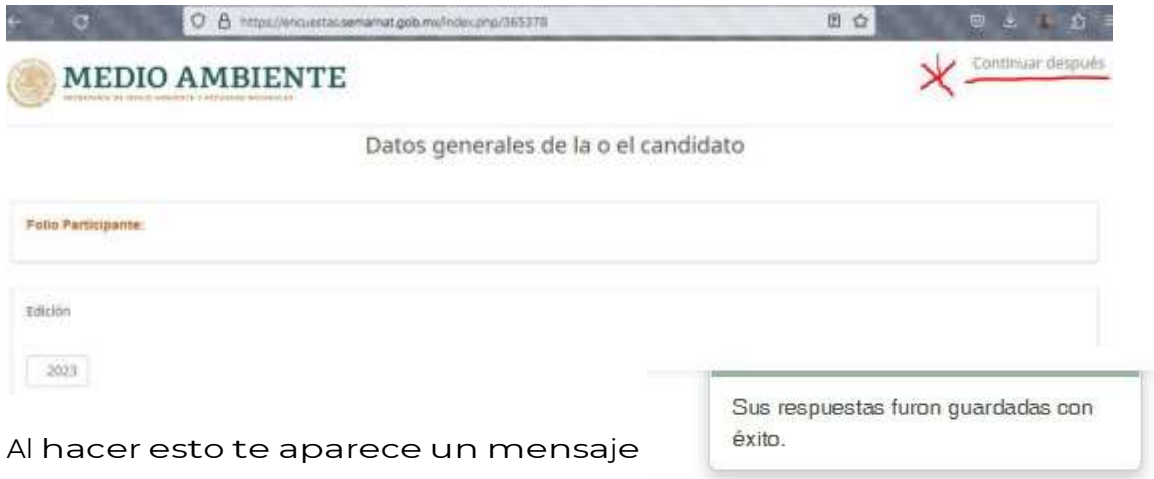

Después de vereste mensaje yapuede cerrar su navegador.

Cuando necesite regresar a capturar su información, o subir documentos o evidencias, debe de volver a usar el enlace que le llegó a su correo y regresará al formulario justo en donde lo dejó.

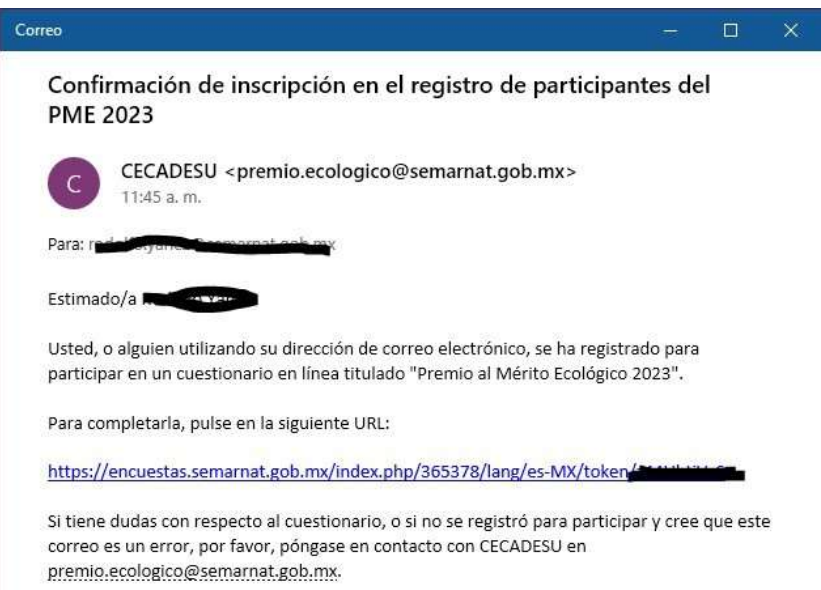